#### **Emsisoft Browser Security With Key**

# [Download](https://cinurl.com/2sk37s)

## **Emsisoft Browser Security Crack Download For PC [2022-Latest]**

► Quick and easy installation process ► Boosts the security level against malware and phishing sites ► Blocks false positives ► Protects against information theft ► Easy to use and includes a few useful features Description Main Features WebLock for Chrome extension enables web content control without the need to download any plugins to the computer or browser. It lets you view and interact with all the web pages you want directly from a Chrome Extension, without leaving the current page. WebLock support about 50 different web scripts like WebStorm, JIRA, DigitalOcean, Dropbox, Github, etc. Visitor Zone for Google Chrome displays a pixelated image in the same place, and on every page the user has visited in the browser. This not only lets you block unwanted sites, but also provides an unprofessional-looking image that will notify the user when he visits sites that you don't want him to visit. More advanced users can also use the extension's option to show a custom domain name for the warning. You can choose a place on the website where you want to use the message. If you don't have an image that you want to use, you can also generate and upload an image to this page.Visitor Zone Installation: Note: Visitor Zone has been disabled by Google Chrome as of the Chrome 72 version Description Main Features Visitor Zone is a tool that you can use to block sites easily and instantly. When you visit a site, your browser's default browser or the Chrome browser will display a pixelated (actually, a small image) that represents the site in the same location, on every page that you've visited on the internet. Using Visitor Zone you can block any websites or any number of sites that you want. You can also add them to a list and access the list to easily block them. It works silently and securely as it can be used with Chrome, Opera, Firefox or any other browsers. The reminder sounds can be disabled if you don't like them. You can control it remotely as well. Security Code Generator for Chrome is a web service designed to support you with the process of generating random security codes and easily blocking them. The service generates random code text and a link that you can use to verify it, so that no-one will ever steal it from you. Unlikely, your security code will never be used or generated by another person because the codes that you generate can be freely shared with anyone. All you

#### **Emsisoft Browser Security Crack + Download**

This extension adds a few security features to Emsisoft Anti-Malware. Its behavior is similar to a firewall, with one major difference: It monitors for malicious behavior on websites, blocks it if needed, and then notifies you if the site was ever flagged as malicious. The browser settings and other Emsisoft applications are also protected from malicious attempts. The user interface is minimalistic and intuitive. By default, Emsisoft Browser Security will be active and it will not allow websites to be opened unless there are no problems. You can manage it using a simple dialog. How to use Emsisoft Anti-Malware Download and Install Emsisoft Anti-Malware Add the Emsisoft Anti-Malware (Chrome, Firefox, Edge) extension to your browser. You can add it from the Chrome Web Store, Firefox Addons or from the Emsisoft website. After the installation is finished, go to the Help

-> Settings menu and double-click on the "Scan now" button. Set your anti-malware parameters To protect Emsisoft Anti-Malware in the best possible way, you can adjust the settings for the application in "Settings" > "Malware Protection". Set a custom schedule If you want the anti-malware to be performed at certain times and/or according to a schedule, use the "Schedule" > "Schedule" menu item to change these settings. Set the settings for "Notification" The "Notification" settings let you specify which types of notifications you want to receive. There are 4 options. "Malware Site": Infection notification. "Infected Site": Infection warning. "Malware Search": Search query notification. "Malware Search Flagged": Search query warning. Assign shortcuts If you need a shortcut for "Scan now" or for the "Notification" menu, use the "Shortcuts" menu option and assign a custom keyboard shortcut to the desired operation. If you want to skip the "notification", please click on the "Settings" option and uncheck the "Settings notifications" (must unchecked). Option for "Scan Now" When you use the "Scan Now" feature, Emsisoft Anti-Malware will visit a site one by one. If you want to skip this process, you can click on the "Settings" b7e8fdf5c8

## **Emsisoft Browser Security Crack + Keygen For (LifeTime) Free PC/Windows**

• Simple and efficient. • Boosts protection levels. • Offline notifications. • Risk assessment tool. • Works with all browsers. • Compatible with latest Chrome, Firefox and Edge. • On the downside, the "manage exceptions" option does not work. What is new in this release? Version 1.3.0: What is new in version 1.2.9? What is new in version 1.2.8? What is new in version 1.2.7? What is new in version 1.2.6? What is new in version 1.2.5? What is new in version 1.2.4? What is new in version 1.2.3? What is new in version 1.2.2? What is new in version 1.2.1? What is new in version 1.2.0? What is new in version 1.1.0? What is new in version 1.0.5? What is new in version 1.0.4? What is new in version 1.0.3? What is new in version 1.0.2? What is new in version 1.0.1? What is new in version 1.0.0? Other release notes: Download Emsisoft Browser Security now from Softonic: Sponsored downloads Visit the official website to get more information about Emsisoft Browser Security. Softonic description Easy to use. Immune to malware. Emsisoft Browser Security is a small browser extension (Chrome, Firefox, Edge) that can boost your online protection levels in order to make the internet surfing a little bit safer. Emsisoft Browser Security boosts the protection levels against malware sites and phishing attempts. This means that every time you land on a dangerous website the extension will block it with a warning page. If you think it's safe, you can either deactivate the extension or ignore the warning. Also, the ext provide better protection against information theft by identifying the sites with phishing elements. On the downside, the "manage exceptions" option, that lets you create a list of

## **What's New in the Emsisoft Browser Security?**

Protects you against malicious sites and helps you identify phishing attempts. A: Here are the 10 best free tools for securing your system from malware and viruses. 1) BitDefender Free Antivirus A well-known free antivirus, BitDefender is one of the most used antivirus tools around. Besides detecting malware, it also includes some handy features that enhance your system security and privacy. How to set up BitDefender: Search BitDefender in the search box in your browser. Click on the bitdefender icon that appears. Click on the install button on the right end of the toolbar. After the installation is complete, BitDefender will be displayed in your browser as a small black window at the top. 2) MalwareBytes Free Malware Scanner MalwareBytes is a free system and browser security tool that keeps your system and browsers protected from malicious software. It incorporates a malware scanner and a privacy protector, which are designed to detect malicious software, fix browser problems caused by malware, and safeguard your online security. How to set up MalwareBytes: Download malwarebytes. Run malwarebytes and follow on-screen instructions. 3) WinReviver for Faster Browsing With WinReviver, you can browse much faster because you'll get a standard Windows experience with all of your programs and downloads. Plus, it helps you recover your system if your PC gets infected by a virus, worm, or Trojan. How to set up WinReviver: Download WinReviver. Run WinReviver. Click on the start button, and then on Run. Type "%appdata%/windowsreviver/windowsreviver.exe" and click on Run. 4) F-Secure Free Antivirus F-Secure is a well-known free antivirus tool that includes antivirus, antispam, and anti-phishing features. It can also provide up-to-date information on certain privacy-related topics, including country, browser plugins, and cookie settings. How to set up F-Secure: In the address bar, type fsecure.com and click on enter. Click on the orange Download button at the bottom of the screen. 5) McAfee Free Antivirus McAfee is a popular free antivirus that can detect viruses, spyware, and other malware that harms

## **System Requirements For Emsisoft Browser Security:**

Supported OS: Windows 10, 8.1, 8, 7 Processor: 2.4GHz (or higher) Core i5 or Core i7 RAM: 2GB of RAM Video: HD Graphics 4000 or better with 256MB of video memory Hard Drive: 8GB of free space How to download the latest Microsoft Antimalware? 1- Click on the above-given download link.2- The file will be installed automatically in your PC in 5 to 10 minutes.3- You need to run the program, follow

Related links:

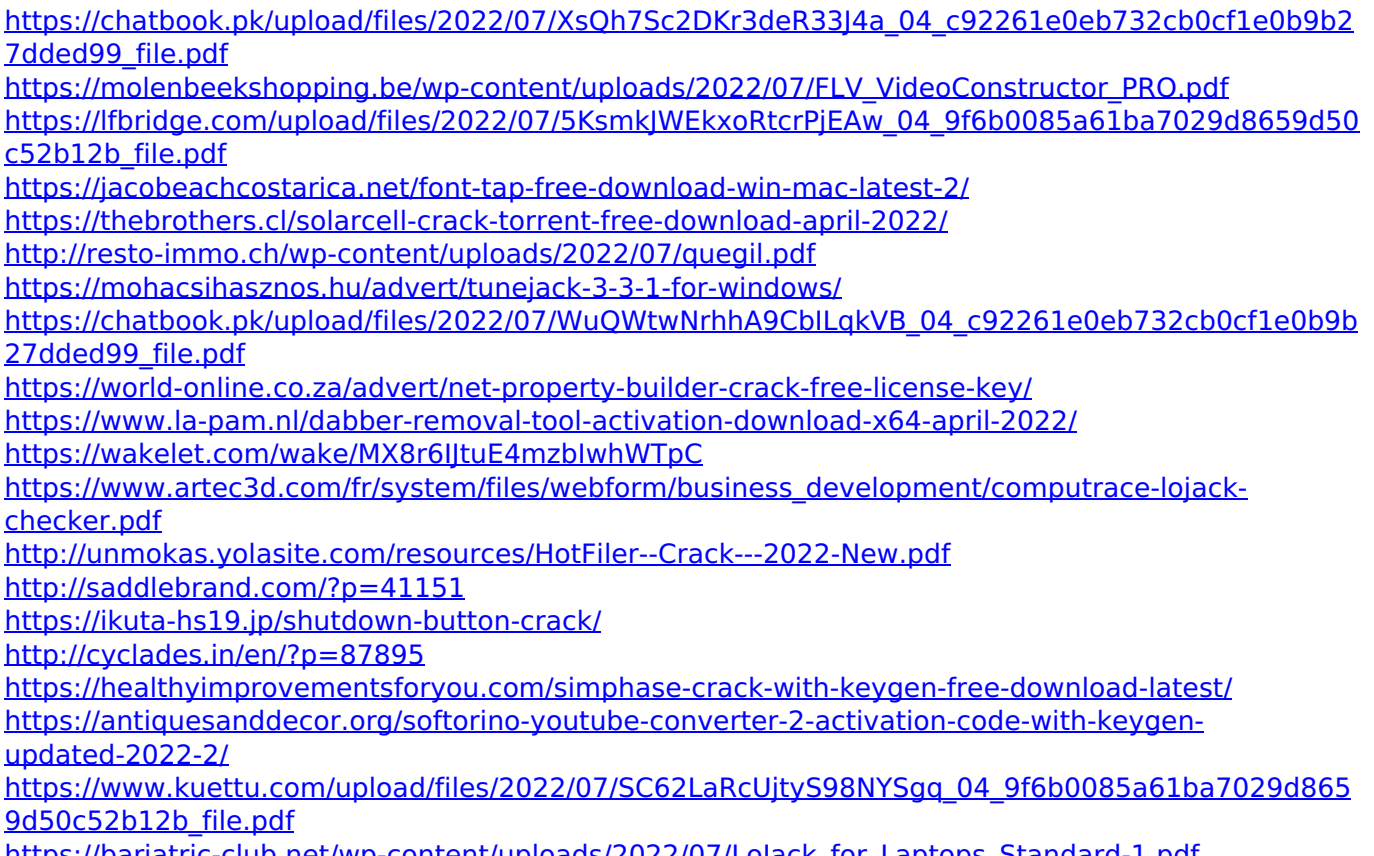

[https://bariatric-club.net/wp-content/uploads/2022/07/LoJack\\_for\\_Laptops\\_Standard-1.pdf](https://bariatric-club.net/wp-content/uploads/2022/07/LoJack_for_Laptops_Standard-1.pdf)